## cisco.

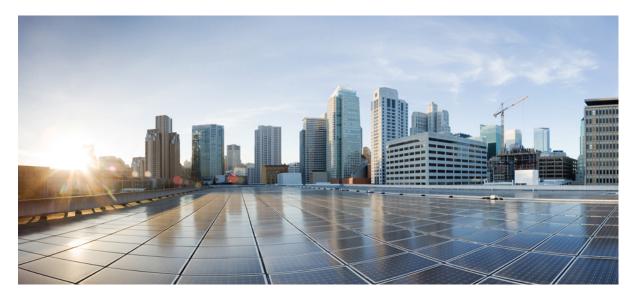

## Loading and Managing System Images Configuration Guide, Cisco IOS XE 16 ( Cisco ASR 900 Series)

Using FTP to Manage System Images 2 Finding Feature Information 2 Image Copying from Flash Memory to an FTP Server 2 Image Copy from an FTP Server to a Flash Memory File System 2 Copying an Image from Flash Memory to an FTP Server 3 Copying from an FTP Server to Flash Memory 5 Revised: March 31, 2022

## **Using FTP to Manage System Images**

This module contains information about using FTP to manage Cisco system images.

## **Finding Feature Information**

Your software release may not support all the features documented in this module. For the latest caveats and feature information, see Bug Search Tool and the release notes for your platform and software release. To find information about the features documented in this module, and to see a list of the releases in which each feature is supported, see the feature information table.

Use Cisco Feature Navigator to find information about platform support and Cisco software image support. To access Cisco Feature Navigator, go to www.cisco.com/go/cfn. An account on Cisco.com is not required.

### Image Copying from Flash Memory to an FTP Server

The FTP protocol requires a client to send a remote username and password on each FTP request to a server. When you copy a configuration file from the router to a server using FTP, the Cisco IOS software sends the first valid username it encounters in the following list:

- 1. The username specified in the copy privileged EXEC command, if a username is specified.
- 2. The username set by the ipftpusername global configuration command, if the command is configured.
- 3. Anonymous.

The router sends the first valid password it encounters in the following list:

- 1. The password specified in the copy privileged EXEC command, if a password is specified.
- 2. The password set by the ipftppassword global configuration command, if the command is configured.

The router forms a password *username @routername .domain*. The variable *username* is the username associated with the current session, *routername* is the configured hostname, and *domain* is the domain of the router.

The username and password must be associated with an account on the FTP server. If you are writing to the server, the FTP server must be properly configured to accept the FTP write request from the user on the router.

If the server has a directory structure, the configuration file or image is written to or copied from the directory associated with the username on the server. For example, if the system image resides in the home directory of a user on the server, specify that user's name as the remote username.

Refer to the documentation for your FTP server for more information.

Use the **ipftpusername** and **ipftppassword** commands to specify a username and password for all copies. Include the username in the **copy** command if you want to specify a username for that copy operation only.

## Image Copy from an FTP Server to a Flash Memory File System

You can copy a system image from an FTP server to a flash memory file system.

#### **FTP Username and Password**

The FTP protocol requires a client to send a remote username and password on each FTP request to a server. When you copy a configuration file from the router to a server using FTP, the Cisco IOS software sends the first valid username it encounters in the following list:

- 1. The username specified in the copy privileged EXEC command, if a username is specified.
- 2. The username set by the **ipftpusername** global configuration command, if the command is configured.
- 3. Anonymous.

The router sends the first valid password it encounters in the following list:

- 1. The password specified in the copy privileged EXEC command, if a password is specified.
- 2. The password set by the ip ftp password command, if the command is configured.

The router forms a password *username* @routername .domain . The variable *username* is the username associated with the current session, *routername* is the configured host name, and *domain* is the domain of the router.

The username and password must be associated with an account on the FTP server. If you are writing to the server, the FTP server must be properly configured to accept the FTP write request from the user on the router.

If the server has a directory structure, the configuration file or image is written to or copied from the directory associated with the username on the server. For example, if the system image resides in the home directory of a user on the server, specify that user's name as the remote username.

Refer to the documentation for your FTP server for more information.

Use the **ip ftp username** and **ip ftp password** commands to specify a username and password for all copies. Include the username in the **copy** command if you want to specify a username for that copy operation only.

### **Copying an Image from Flash Memory to an FTP Server**

To copy a system image to an FTP network server, complete the tasks in this section:

#### Procedure

|        | Command or Action          | Purpose                                                                                       |
|--------|----------------------------|-----------------------------------------------------------------------------------------------|
| Step 1 | enable                     | Enables privileged EXEC mode.                                                                 |
|        | Example:                   | • Enter your password if prompted.                                                            |
|        | Router> enable             |                                                                                               |
| Step 2 | configure terminal         | (Optional) Enters global configuration mode. This step is                                     |
|        | Example:                   | required only if you override the default remote username<br>or password (see Steps 2 and 3). |
|        | Router# configure terminal |                                                                                               |
| Step 3 | ip ftp username username   | (Optional) Changes the default remote username.                                               |
|        | Example:                   |                                                                                               |

|        | Command or Action                                                                        | Purpose                                                                                                    |  |
|--------|------------------------------------------------------------------------------------------|----------------------------------------------------------------------------------------------------|--|
|        | Router(config)# ip ftp username user1                                                    |                                                                                                    |  |
| Step 4 | ip ftp password password                                                                 | (Optional) Changes the default password.                                                                                                    |  |
|        | Example:                                                                                 |                                                                                                    |  |
|        | Router(config)# ip ftp password guessme                                                  |                                                                                                    |  |
| Step 5 | end                                                                                      | (Optional) Exits global configuration mode. This step is                                                                                                    |  |
|        | Example:                                                                                 | required only if you override the default remote username<br>or password (see Steps 2 and 3).                                                                                                    |  |
|        | Router(config)# end                                                                      |                                                                                                    |  |
| Step 6 | show flash-filesystem :                                                                  | (Optional) Displays the system image file in the specified                                                                                                    |  |
|        | Example:                                                                                 | flash directory. If you do not already know it, note the exact<br>spelling of the system image filename in flash memory.                                                                                                    |  |
|        | Router# show flash:                                                                      |                                                                                                    |  |
| Step 7 | copy flash-filesystem : filename ftp: [[[//[username                                     | Copies the image to the FTP server.                                                                                                    |  |
|        | [:password ]@]location ]/directory ]/filename ]                                          | <b>Note</b> After you have issued the <b>copy</b> privileged EXEC                                                                                                    |  |
|        | Example:                                                                                 | command, you may be prompted for additional                                                                                                    |  |
|        | Router# copy slot0:1:your-ios<br>ftp://myuser:mypass@172.23.1.129/dirt/sysadmin/your-ios | information or for confirmation of the action.<br>The prompting will depend on how much<br>information you provide in the <b>copy</b> command<br>and the current setting of the <b>fileprompt</b> global<br>configuration command. |  |

#### **Examples**

The following example uses the **showslot1:privileged**EXEC command to display the name of the system image file in the second PCMCIA slot, and copies the file (test) to an FTP server:

```
Router# show slot1:
-#- ED --type-- --crc--- -seek-- nlen -length- -----date/time----- name
1 .. 1 46A11866 2036C 4 746 May 16 1995 16:24:37 test
Router# copy slot1:test ftp://thisuser:thatpass@172.16.13.110/test
writing test!!!!...
successful ftp write.
```

In this example, the file named your-ios is copied from partition 1 of the flash memory PC card in slot 0 to the TFTP server at 172.23.1.129. The file will be saved with the name your-ios in the dirt/sysadmin directory relative to the directory of the remote username.

```
Router# show slot0: partition 1
PCMCIA Slot0 flash directory, partition 1:
File Length Name/status
1 1711088 your-ios
[1711152 bytes used, 2483152 available, 4194304 total]
Router# copy slot0:1:your-ios ftp://myuser:mypass@172.23.1.129/dirt/sysadmin/your-ios
Verifying checksum for 'your-ios' (file # 1)... OK
Copy 'your-ios' from Flash to server
```

### **Copying from an FTP Server to Flash Memory**

To copy a system image from an FTP server to a flash memory file system, complete the tasks in this section:

#### Procedure

| ne in Flash                                                                                                    |  |
|----------------------------------------------------------------------------------------------------|--|
| path of the<br>filename for                                                                                              |  |
|                                                                                                    |  |
| to a TFTP                                                                                                    |  |
| server. Specify the file location and filename as the <i>flash-url</i> argument.                                         |  |
| leged EXEC<br>or additional<br>the action.<br>r much<br>y command<br>ompt global                                         |  |
| from the                                                                                                    |  |
| terminal. This step is required only if you want to override<br>the default remote username or password (see Steps 3 and |  |
| e steps s und                                                                                                    |  |
| ame.                                                                                                    |  |
|                                                                                                    |  |
|                                                                                                    |  |
|                                                                                                    |  |
|                                                                                                    |  |
|                                                                                                    |  |
|                                                                                                    |  |

|        | Command or Action                                                                                               | Purpose                                                                                                    |
|--------|----------------------------------------------------------------------------------------------------|----------------------------------------------------------------------------------------------------|
| Step 7 | end<br>Example:                                                                                                 | (Optional) Exits global configuration mode. This step is<br>required only if you override the default remote username<br>or password (see Steps 3 and 4).                                                                                                    |
|        | Router(config)# end                                                                                             |                                                                                                    |
| Step 8 | <b>copy ftp:</b> [[[//[username [:password ]@]location ]<br>/directory ]/filename ]flash-filesystem:[filename ] | Copies the configuration file from a network server to running memory or the startup configuration using rcp.                                                                                                    |
|        | Example:<br>Router# copy<br>ftp://myuser:mypass@theserver/tftpboot/sub3/c7200-js-mz<br>slot1:c7200-js-mz        | <b>Note</b> After you have issued the <b>copy</b> privileged EXEC command, you may be prompted for additional information or for confirmation of the action. The prompting will depend on how much information you provide in the <b>copy</b> command and the current setting of the <b>fileprompt</b> global configuration command. |

#### **Examples**

The following example illustrates how to use the **reload** command to reload the software on the router on the current day at 7:30 p.m.:

Router# reload at 19:30 Reload scheduled for 19:30:00 UTC Wed Jun 5 1996 (in 2 hours and 25 minutes) Proceed with reload? [confirm]

The following example illustrates how to use the **reload** command to reload the software on the router at a future time:

```
Router# reload at 02:00 jun 20
Reload scheduled for 02:00:00 UTC Thu Jun 20 1996 (in 344 hours and 53 minutes)
Proceed with reload? [confirm]
```

# cisco.

Americas Headquarters Cisco Systems, Inc. San Jose, CA 95134-1706 USA Asia Pacific Headquarters CiscoSystems(USA)Pte.Ltd. Singapore Europe Headquarters CiscoSystemsInternationalBV Amsterdam,TheNetherlands

Cisco has more than 200 offices worldwide. Addresses, phone numbers, and fax numbers are listed on the Cisco Website at www.cisco.com/go/offices.